## Цель работы

Изучение access control list и возможностей deep packet inspection сетевого оборудования Cisco.

### Теоретическая часть

#### Межсетевые экраны

Межсетевой экран - программный или программно-аппаратный элемент компьютерной сети, осуществляющий контроль и фильтрацию проходящего через него сетевого трафика в соответствии с заданными правилами. Часто отделяет защищенные сегменты сети от незащищенных.

#### **ACL**

ACL (access control list) - список правил межсетевого экрана, запрещающих или разрешающих использование ресурсов сети: доступа к интернету, телефонии, видеосвязи и т.д.

Списки ACL широко используются для обеспечения работы компьютерных сетей и сетевой безопасности с целью предотвращения атак и управления трафиком. Администраторы могут использовать списки ACL для определения классов трафика и управления ими на сетевых устройствах в соответствии с комплексными требованиями по безопасности. Списки ACL можно определять для уровней 2, 3, 4 и 7 OSI.

Список ACL представляет собой последовательный перечень разрешающих или запрешающих правил. Записи можно создавать для выполнения фильтрации трафика на основе определенного критерия. например адреса источника или адреса назначения, протокола и номера порта.

Стандартные списки ACL обрабатывают пакеты, проверяя поле IP-адреса источника. Такие списки ACL используются для фильтрации пакетов только на основании информации об источнике, соответствующей уровню 3. Синтаксис создания стандартных нумерованных ACL:

 $access-list {act-#} {format | deny} source-addr [source-width] [log], rge.$ 

- acl-# десятичное число в диапазоне 1..99 или 1300..1999
- permit разрешает доступ
- deny запрещает доступ
- source-addr адрес сети или хоста-источника или слово any (любой источник)
- source-wildcard опциональная 32-битная маска источника с единицами в позициях битов, которые игнорируются
- log опционально выводит в журнал сообщение, включающее номер ACL, принятое решение (принять/отклонить), адрес источника

В расширенных ACL списках пакеты проверяются на основе информации уровней 3 и 4 об источнике и адресе назначения. По сравнению со стандартными расширенные списки ACL предоставляют более гибкие возможности по управлению доступом к сети. Синтаксис создания расширенных нумерованных списков ACL:

access-list {acl-#} {permit | deny} protocol source-addr [source-wildcard] dest-addr [dest-wildcard] [operator port] [established], r.g.

- acl-# десятичное число в диапазоне 100..199 или 2000..2699
- permit разрешает доступ
- deny запрещает доступ
- protocol имя или номер протокола, например: ip, tcp, udp, icmp
- source-addr адрес сети или хоста-источника или any (любой источник)
- source-wildcard опциональная 32-битная маска источника с единицами в позициях битов. которые игнорируются
- dest-addr адрес сети или хоста-получателя или апу (любой получатель)
- dest-wildcard опциональная 32-битная маска получателя с единицами в позициях битов, которые игнорируются
- operator опциональный оператор сравнения, допустимые значения: lt, qt, eq, neq, range
- port опциональный номер TCP или UDP порта
- established опционально применяет правило только к установленному соединению (только TCP)

Применение ACL к интерфейсу:

Router(config-if)# ip access-group  $\{acl-\# \}$   $\{in|out\},$  rge:

- acl-# номер ACL
- in применить к входящему трафику
- out применить к исходящему трафику

Просмотр ACL: Router# show access-lists

#### Уровни безопасности

Межсетевые экраны Cisco ASA используют так называемые "уровни безопасности", которые обозначают насколько доверие пакетам с одного интерфейса больше доверия пакетам с другого интерфейса, чем выше уровень безопасности, тем более доверенным считается интерфейс. Пакеты с интерфейса с более высоким уровнем безопасности могут маршрутизироваться в интерфейсы с более низким, но не наоборот, если явно не настроен access list, который это позволяет.

#### **Настройка ASA 5505**

Межсетевой экран ASA 5505 построен на базе коммутатора (интерфейсы Ethernet0/0 - Ethernet0/7). По умолчанию опередены два VLAN: Vlan 1 и Vlan 2, один для внутренней сети, другой для внешней. Начальная настройка IP адресов и уровней доступа может быть проведена так:

```
ciscoasa(config)#interface vlan 2
ciscoasa(config-if)#nameif outside
ciscoasa(config-if)#ip address <IP во внешней сети> <маска внешней сети>
ciscoasa(config-if)#security-level 0
ciscoasa(config-if)#interface vlan 1
ciscoasa(config-if)#nameif inside
ciscoasa(config-if)#security-level 100
ciscoasa(config-if)#dhcpd dns <aдрес DNS-сервера>
```
Далее необходимо настроить шлюз по умолчанию:

ciscoasa(config)#route outside 0.0.0.0 0.0.0.0 <адрес шлюза по умолчанию>

На этом этапе должны работать исходящие пинги из ASA 5505.

Настройка NAT на ASA 5505:

```
ciscoasa(config)#object network inside-net
ciscoasa(config-network-object)#subnet <внутренняя сеть> <маска внутренней сети>
ciscoasa(config-network-object)#nat (inside, outside) dynamic interface
ciscoasa(config-network-object)#end
```
#### **DPI**

DPI (deep packet inspection) - технология проверки сетевых пакетов по их содержимому для регулирования и фильтрации трафика. В отличие от простых ACL, блокировку трафика с использованием DPI нельзя обойти сменой порта. DPI используется в корпоративной среде для избежания утечек информации. В быту DPI можно встретить при использовании мобильного интернета: операторы связи часто замедляют трафик, связанный с P2P-сетями, такими как BitTorrent. Также DPI используется для реализации блокировок сайтов.

Создание карты классов на ASA 5505:

```
ciscoasa(config)#class-map inspection default
ciscoasa(config-cmap)#match default-inspection-traffic
ciscoasa(config-cmap)#exit
```
Hacтройка DPI на ASA 5505:

```
ciscoasa(config)#policy-map global policy
ciscoasa(config-pmap)#class inspection_default
ciscoasa(config-pmap-c)#inspect <протокол>
```
ciscoasa(config-pmap-c)#exit ciscoasa(config)#service-policy global\_policy global

Будет разрешен трафик протокола *протокол*.

# **Задание**

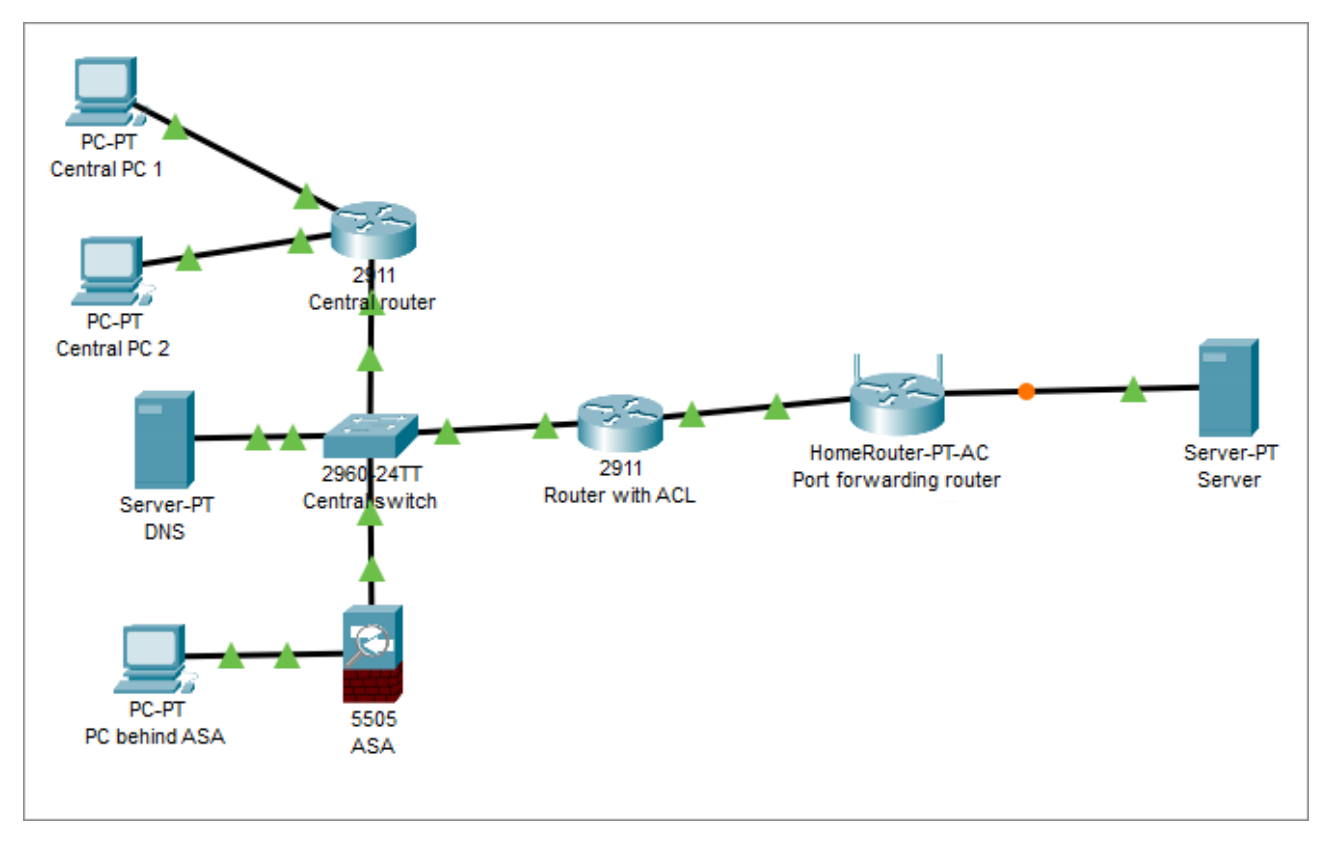

Figure 1: Виртуальная сеть

Адреса подсетей должны содержать номер группы и порядковый номер студента в группе.

- 1. Построить сеть
- 2. Настроить маршрутизацию между Central PC 1 и Port forwarding router
- 3. Настроить веб-сервер на Server
- 4. На Port forwarding router настроить перенаправление портов 80 и 8000 на веб-сервер
- 5. Настроить DNS сервер: добавить DNS-запись для доступа к веб-серверу
- 6. Проверить доступ к веб-серверу с Central PC 1 по доменному имени
- 7. Настроить расширенный ACL на роутере Router with ACL для запрета доступа с Central PC 1 к веб-серверу на стандартном порте
- 8. Продемонстрировать доступ к веб-серверу по доменному имени с Central PC 2, отсутствие доступа с Central PC 1 на стандартном порте и наличие на нестандартном
- 9. Настроить NAT и DPI на ASA 5505, разрешить исходящий ICMP и DNS трафик
- 10. С PC behind ASA продемонстрировать работу ICMP и отсутствие доступа к веб-серверу
- 11. Разрешить HTTP-трафик в DPI на ASA 5505, продемонстрировать наличие доступа к веб-серверу с PC behind ASA

## **Контрольные вопросы**

- 1. В чем преимущество DPI перед классификацией трафика по порту?
- 2. Чем стандартные ACL отличаются от расширенных?
- 3. Что такое межсетевой экран?

TODO

10. (Расширенный) В Wireshark найти в TLS пакете поле, по которому можно осуществлять блокировку сайтов с использованием DPI. В чем смысл существования этого поля? Какие меры можно предпринять для обхода блокировки?

## **Источники**

TODO